# Física Atómica y Nuclear

Le coraza atómica

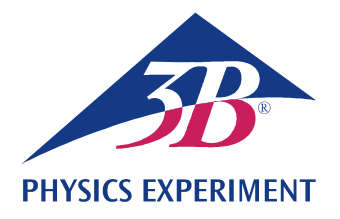

# Espectros de líneas

### REGISTRO Y EVALUACIÓN DE LA SERIE DE BALMER PARA EL HIDRÓGENO Y OTROS ESPECTROS ES LÍNEAS EN EL ESPECTRO VISIBLE.

- Registro del espectro de líneas del hidrógeno.
- Determinación de las frecuencias de las líneas Hα, H<sub>β</sub>, H<sub>γ</sub> y H<sub>δ</sub> de la serie de Balmer del hidrógeno.
- Cálculo de la constante de Rydberg.
- Registro y evaluación de los espectros de línea de gases nobles y de vapores metálicos.

#### UE5020100

01/24 UD

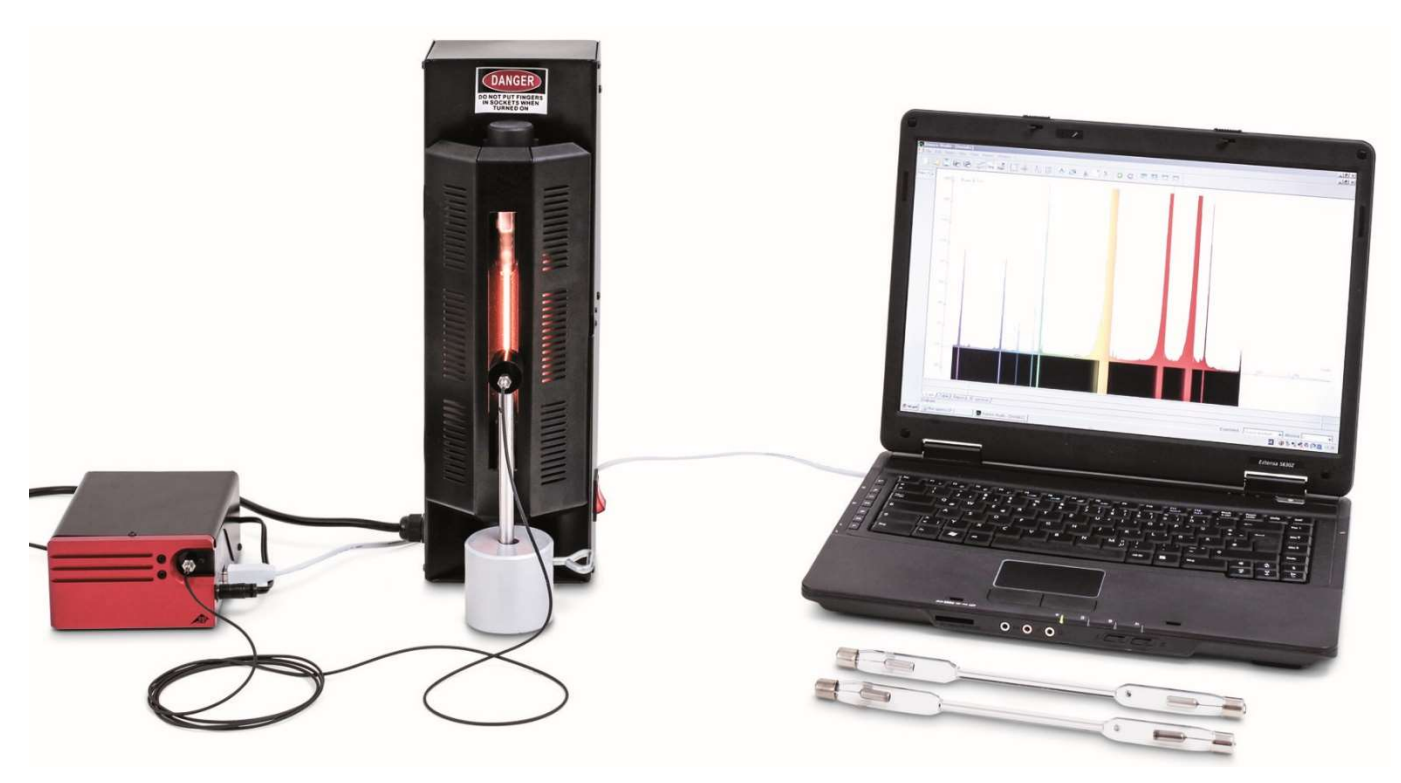

Fig. 1: Disposición de medición.

#### FUNDAMENTOS GENERALES

Átomos que emiten luz en un gas luminiscente producen espectros de muchas líneas individuales, que están claramente separadas entre sí, aunque se pueden sobrepones en algunos puntos. Las líneas son características para el elemento químico, porque estas líneas corresponden a una transición entre dos niveles energéticos en la coraza de electrones del átomo.

El espectro de emisión del hidrógeno atómico tiene en la parte visible cuatro líneas características Hα, Hβ, Hγ und Hδ, las cuales en el ultravioleta se continúan en una serie. Para las frecuencias de esa serie presentó J.J. Balmer en 1885 una fórmula empírica:

(1) 
$$
v = R \cdot \left(\frac{1}{2^2} - \frac{1}{n^2}\right)
$$
  
n = 3, 4, 5, 6, ...

$$
R = 3290
$$
 THz: Constante dev Rydberg

La serie de frecuencias se pudo después aclarar en el marco del modelo atómico de Bohr como la entrega de energía del electron al hacer una transición de una capa superior a la segunda capa inferior del átomo de hidrógeno.

Ya el espectro de líneas del átomo de helio que lleva sólo un electrón es mucho más complicado que el del hidrógeno, porque los espines de los dos electrones se pueden orientar paralela o antiparalelamente y ocupando así diferentes niveles energéticos en el átomo de helio.

La complejidad sigue aumentando más para todos los otros elementos químicos. Pero en todo caso el espectro de líneas sigue siendo característico para cada elemento químico.

### LISTA DE APARATOS

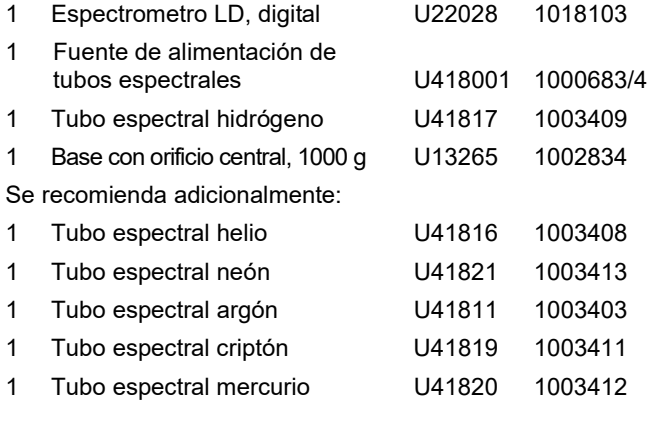

### **OBSERVACIONES**

- Algunos de los tubos espectrales están llenos adicionalmente de un gas portador. Al ponerlo en funcionamiento se deben esperar unos minutos hasta que sólo las líneas espectrales específicas del correspondiente elemento se vean más pronunciadamente.
- Los tubos espectrales no se deben dejar trabajar en funcionamiento permanente, de lo contrario la vida media se reduce. Se deben tener en cuenta las recomendaciones que se indican en las instrucciones de uso de los tubos espectrales.

## MONTAJE Y REALIZACIÓN

- Se ordenan, el espectrómetro digital, la fuente de alimentación para tubos espectrales con el tubo espectral de hidrógeno colocado y el computador, como se indica en la Fig. 1.
- El cable de fibra óptica se atornillla en el espectrómetro y en el soporte para cable de fibra óptica. El soporte para cable de fibra óptica se fija en la varilla en el pie cónico y se coloca directamente por delante de la apertura de la fuente de alimentación para tubos espectrales.
- Se enciende el computador.
- El espectrómetro se conecta con la red eléctrica.
- El espectrómetro se conecta con el computador por medio del cable de USB.
- Se hace un clic en "Run EsaoStudio.exe" en la ventana que se abre. El software se inicia y corre automáticamente.

En el software se muestra la ventana interfaz de usuario en el modo de trabajo "Emission" y se registran valores de medida inmediatamente.

#### Observación:

Por medio de las pestañas en el lado izquierdo se pueden (de arriba hacia abajo) seleccionar además del modo de trabajo "Emission" los modos de trabajo "Absorbance", "Manual acquisition", "Kinetic" y "3D Kinetic".

- Se enciende la fuente de alimentación para tubos espectrales y en el modo de trabajo "Emission" se toma el espectro de emisión.
- La toma del espectro de emisión se detiene haciendo un clic sobre el botón "Run/Pause", en el momento en que las líneas espectrales se distingan fuertemente (Fig. 2). El espectro se guarda después de darle un nombre en el campo "Name" y haciendo luego un clic sobre "Save".
- A las líneas espectrales se les asigna un número ordinal, las longitudes de onda de las líneas espectrales se leen en el espectro y se anotan (Tab. 1) Para leerlas se hace pasar el ratón sobre cada una de las líneas espectrales. Si es necesario bajo "Tools" se elige otra herramienta.
- Si se desea, se montan otros tubos espectrales en la fuente de alimentación de tubos espectrales y se toman los espectros de emisión correspondientes como se describe en (Figs. 3, 4, 5).

#### EJEMPLO DE MEDICIÓN

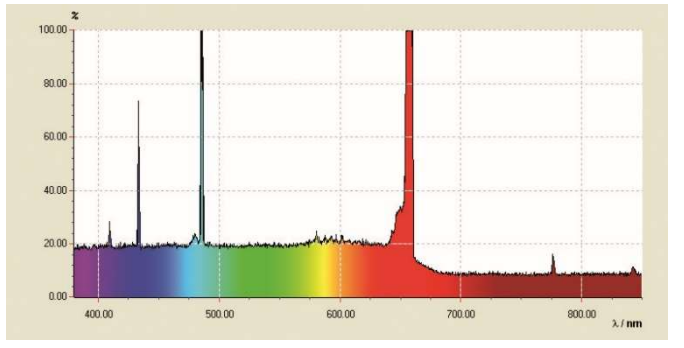

Fig. 2: Espectro de líneas del hidrógeno atómico.

Tab. 1: Números ordinales n, inversos de los cuadrados  $1/n^2$ , longitudes de medidas  $\lambda$  y las frecuencias v calculadas de ellas de la serie de Balmer del hidrógeno en el espectro visible.

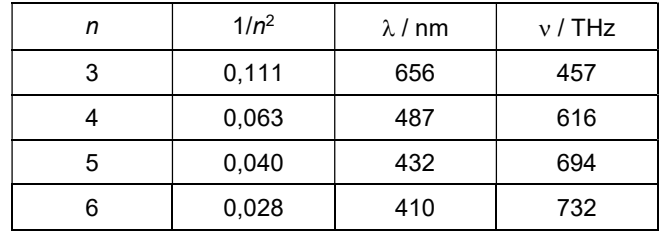

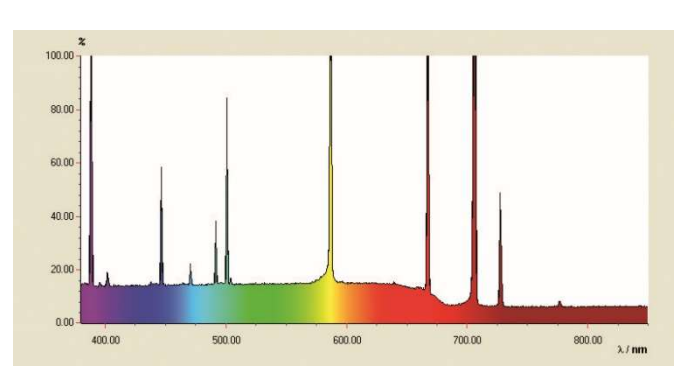

Fig. 3: Espectro de líneas del Helio.

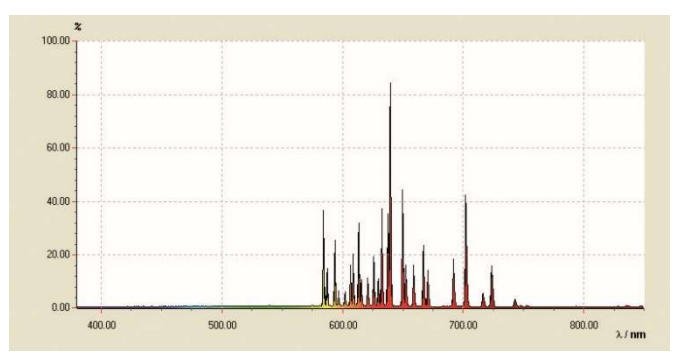

Fig. 4: Espectro de líneas del Neón.

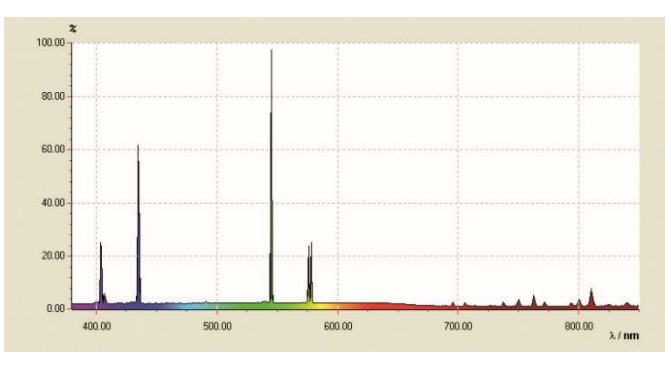

Fig. 5: Espectro de líneas del Mercurio.

### EVALUACIÓN

- $\bullet$  Se calculan los inversos  $1/n^2$  de los cuadrados de los números ordinales  $n = 3, 4, 5, 6, ...$  (Tab. 1).
- De las longitudes de onda  $\lambda$  se calculan las frecuencias  $\nu$ (Tab. 1):

$$
(2) \quad v = \frac{c}{\lambda} \, .
$$

 $c = 3.10<sup>8</sup>$  m/s: Velocidad de la luz en el vacío

Las frecuencias  $v$  se grafican en contra de los cuadra-dos de los inversos  $1/n^2$  en un diagrama (Fig. 6).

En la representación  $v = f(1/n^2)$  según la ecuación (1), las frecuencias de la serie de Balmer se encuentran en una recta cuando a la línea H<sub>α</sub> se le asigna el número  $n = 3$  y a la línea H<sub>β</sub> el número  $n = 4$  etc.

 Una recta se adapta entre los puntos de medida (Fig. 6). De la ecuación (1) sigue:

(3) 
$$
v = R \cdot \left(\frac{1}{2^2} - \frac{1}{n^2}\right) = -R \cdot \left(\frac{1}{n^2} - \frac{1}{4}\right).
$$

Es decir que la constante de Rydberg R se obtiene de la pendiente a de la recta, como sigue:

(4)  $a = -3320$  THz  $= -R \Rightarrow R = 3320$  THz

en muy buena concordancia con el valor bibliográfico.

El punto de corte con el eje x se encuentra en 0,25 porque las transiciones de la serie de Balmer están orientadas al niivel energético  $n = 2$ .

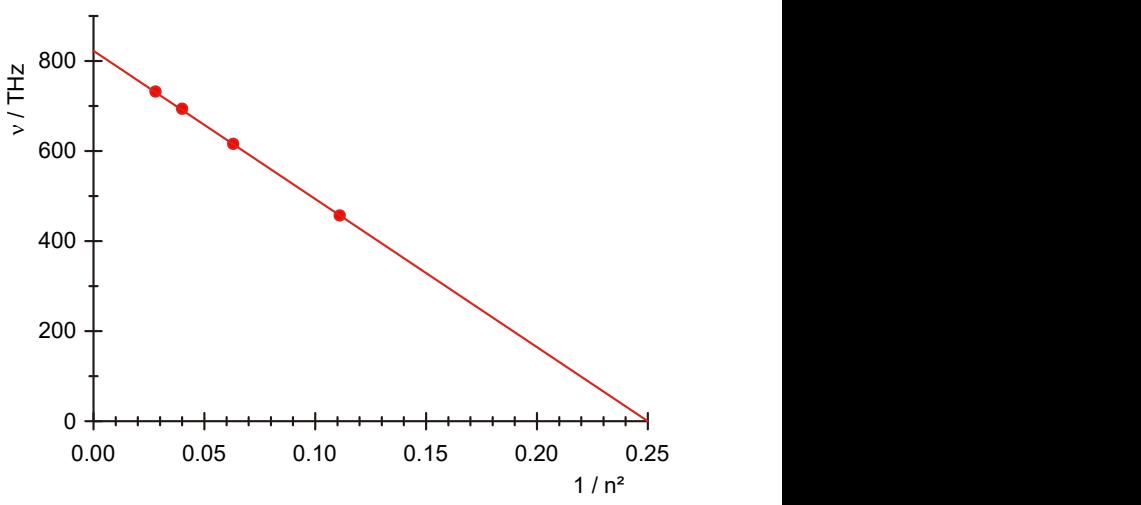

Fig. 6: Frecuencias de transición de la serie de Balmer en dependencia con 1/n².